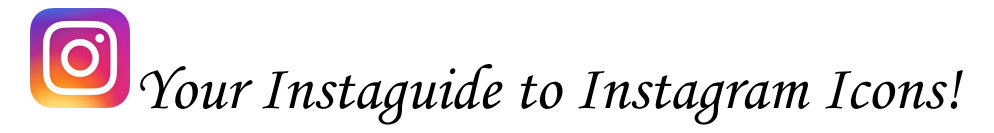

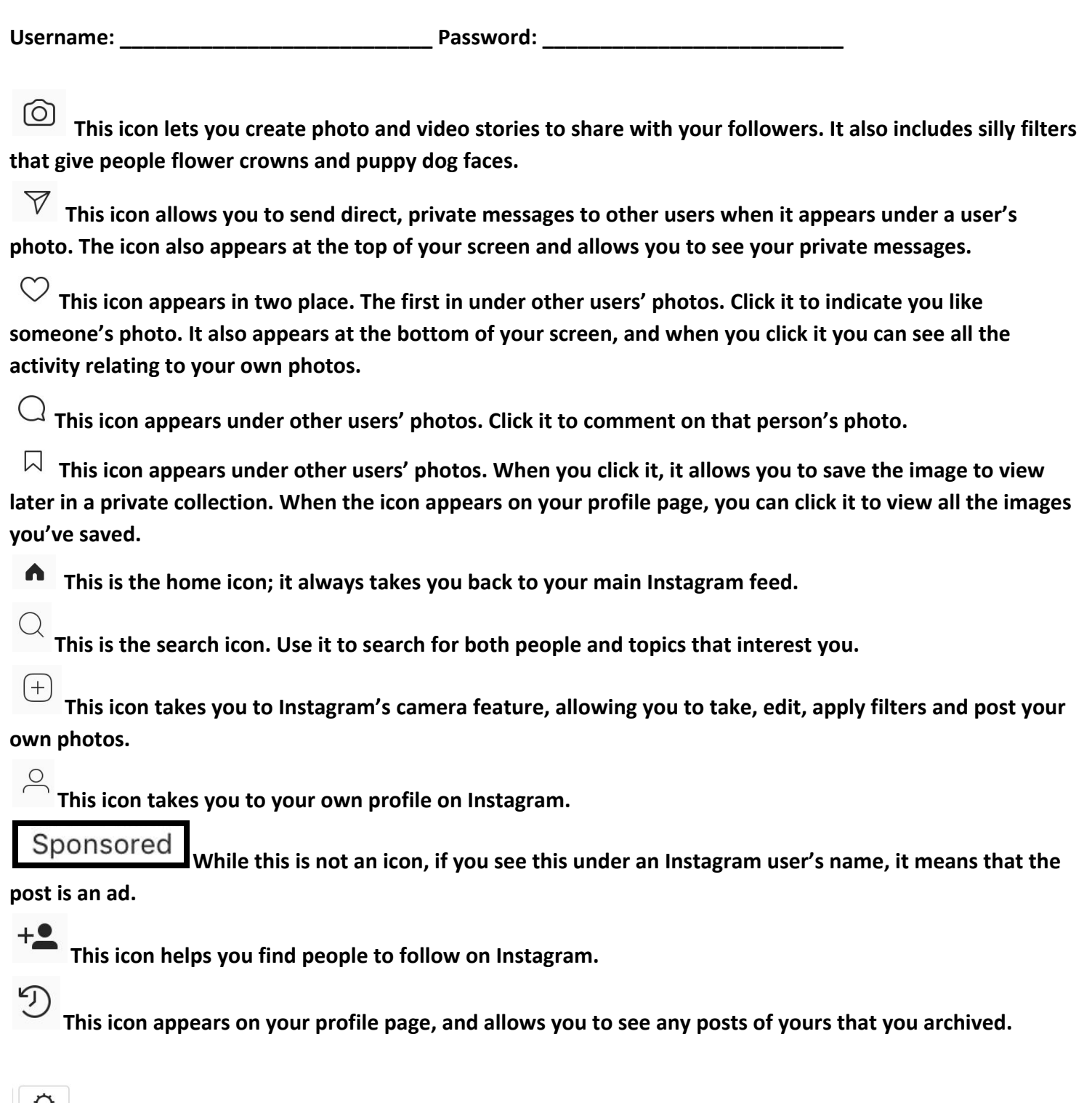

 $\boxed{\circ}$ **This icon appears on your profile page, and allows you to make changes to your account, including** privacy settings. This icon also appears in the stories feature, allowing you to change the settings on any story **you share.**

W.

This icon appears on your profile page and allows you to arrange your own photos in a tile pattern.

- **This icon appears on your profile page and allows you to view your photos in a linear style.**
- **This icon allows you to see photos that you are tagged in on Instagram.**
- **This icon appears in the storymore camera and allows you to use auto flash.**

**This icon appears in the storymode camera and allows you to switch between your front and back cameras**

This icon appears in the storymode camera and allows you to add facial filters-like flower crowns and **puppy dogs faces- to your photos.**

## *ICONS in Edit Mode*

- **ADJUST. Allows you to straighten your photo.**
- **BRIGHTNESS. Allows you to brighten or darken your photo.**
- **CONTRAST. Allows you to add contrast to you photo.**
- **STRUCTURE. It brings out details in your photo.**
- **WARMTH. It adds and removes color from your photo.**
- **SATURATION. It intensifies the color in your photo.**
- **COLOR. It allows you to tint the color in your photo.**
- $\odot$ **FADE. Adds a hazy effect to your photo.**
- **HIGHLIGHTS. It adds highlights to your photo.**
- $\bigoplus$ **SHADOWS. It adds shadows to you photo.**
- **VIGNETTE. Brings shadows to the edges of the photo, to bring focus on the center.**
- **TILT SHIFT. Lets you add a soft focus on a select point in your photo.**
	- **SHARPEN. Allows you to sharpen your image.**